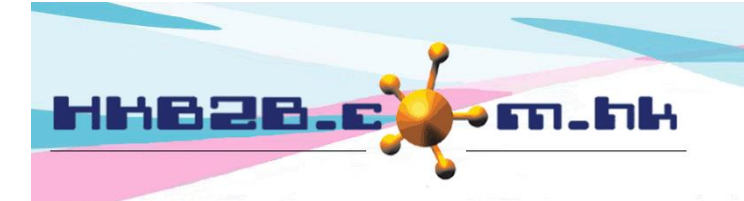

香港灣仔軒尼斯道 48-62 號上海實業大廈 11 樓 1102 室 Room 1102, Shanghai Industrial Investment Building, 48-62 Hennessy Road, Wan Chai, Hong Kong Tel: (852) 2520 5128 Fax: (852) 2520 6636 

預約表管制設定

在主版面> 預約> 設定

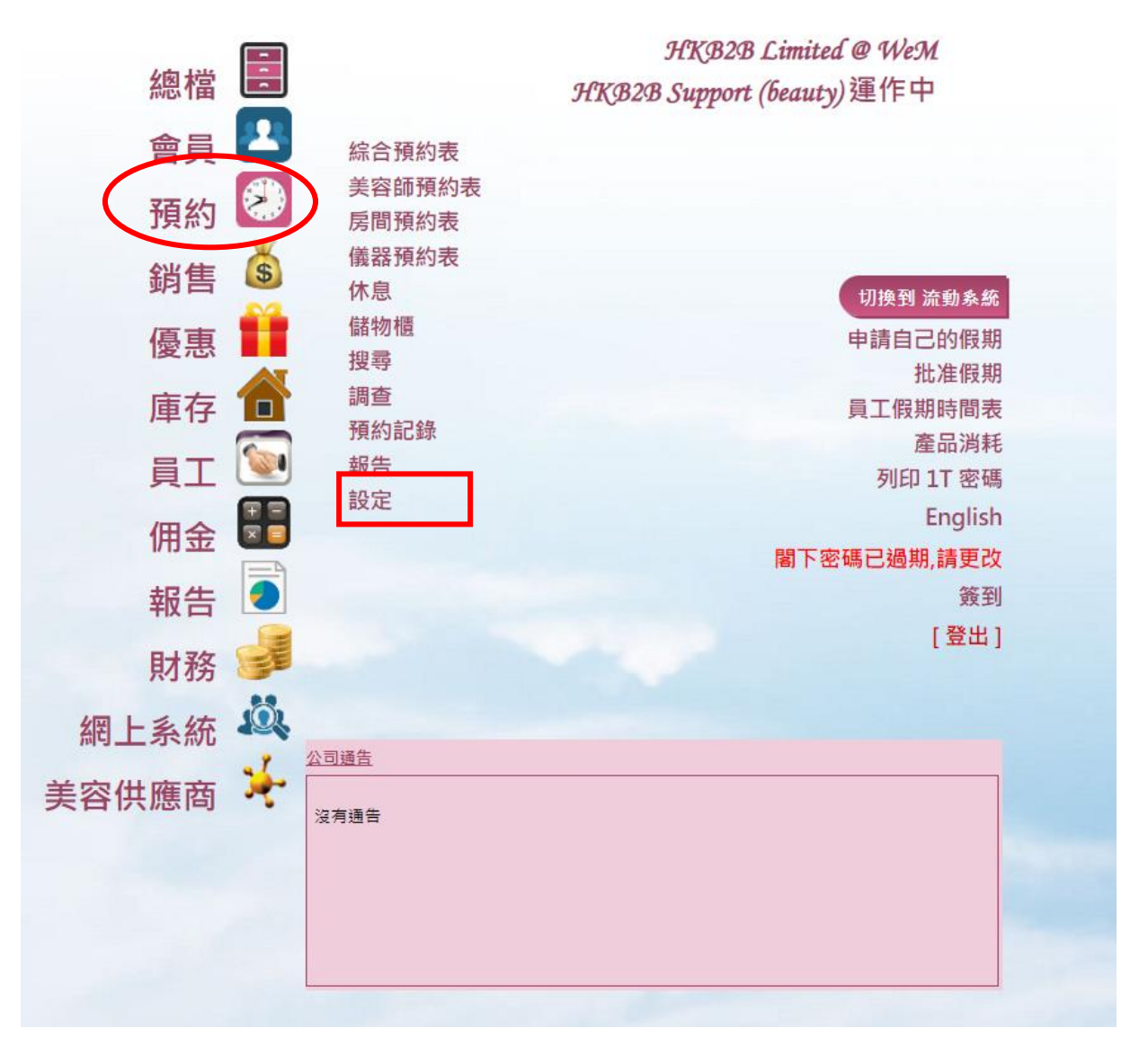

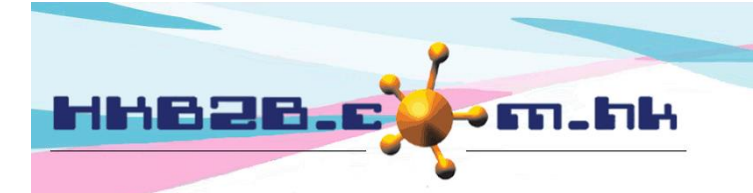

香港灣仔軒尼斯道 48-62 號上海實業大廈 11 樓 1102 室 Room 1102, Shanghai Industrial Investment Building, 48-62 Hennessy Road, Wan Chai, Hong Kong

Tel: (852) 2520 5128 Fax: (852) 2520 6636

Email: cs@hkb2b.com.hk Website: http://hkb2b.com.hk

預約表顯示方式

用戶可以設定預約表顯示方式。

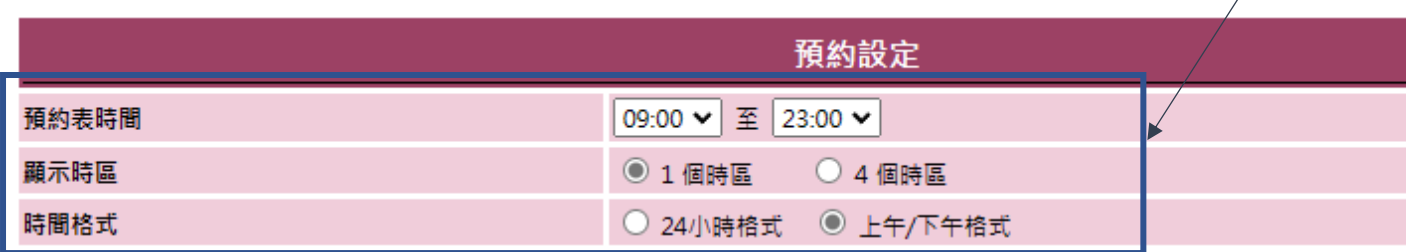

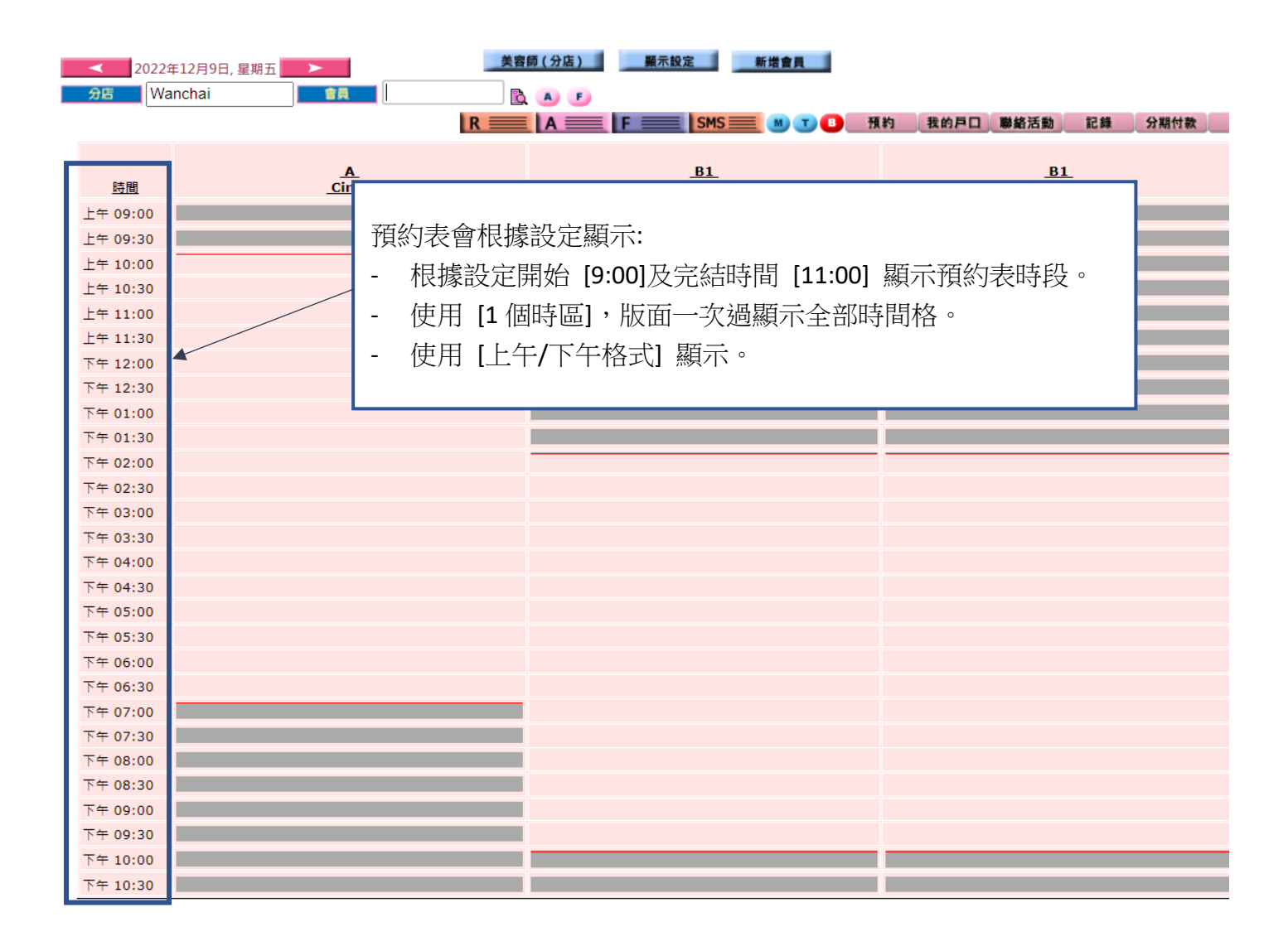

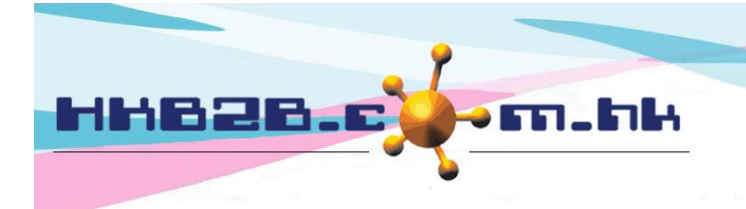

香港灣仔軒尼斯道 48-62 號上海實業大廈 11 樓 1102 室 Room 1102, Shanghai Industrial Investment Building, 48-62 Hennessy Road, Wan Chai, Hong Kong Tel: (852) 2520 5128 Fax: (852) 2520 6636

Email: cs@hkb2b.com.hk Website: http://hkb2b.com.hk

選取 [4 個時區],版面會分為 4 個時區顯示。 用戶可以設定時區的開始及完結時間。

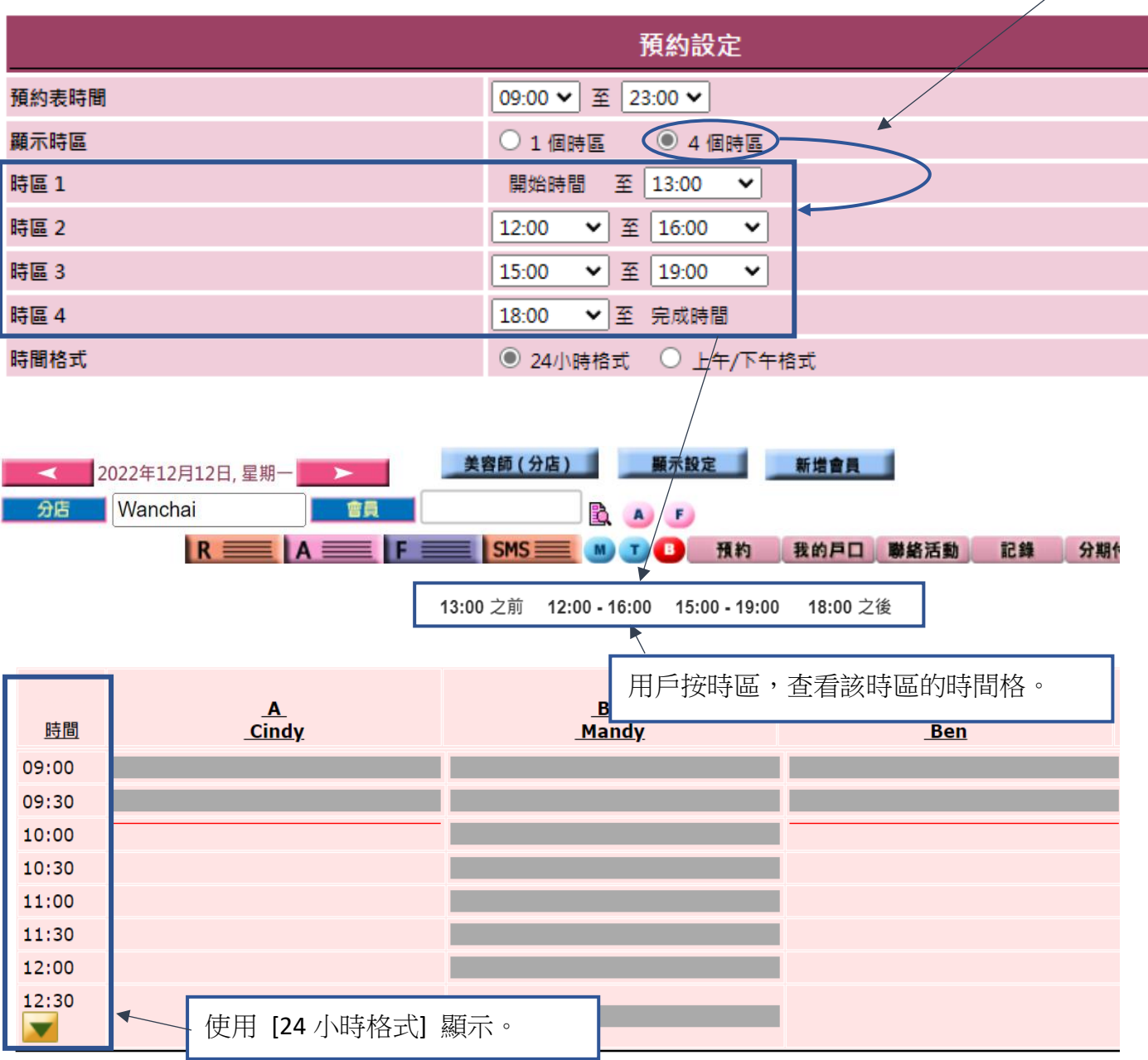

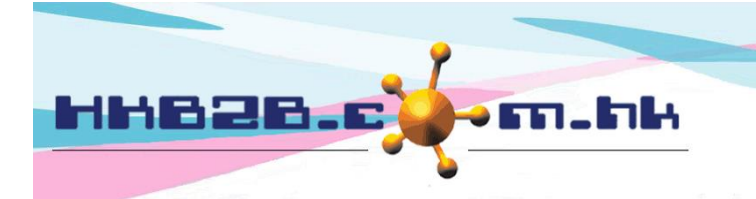

HKB2B Limited 香港灣仔軒尼斯道 48-62 號上海實業大廈 11 樓 1102 室 Room 1102, Shanghai Industrial Investment Building, 48-62 Hennessy Road, Wan Chai, Hong Kong Tel: (852) 2520 5128 Fax: (852) 2520 6636 

# 預約時間格 每格代表分鐘

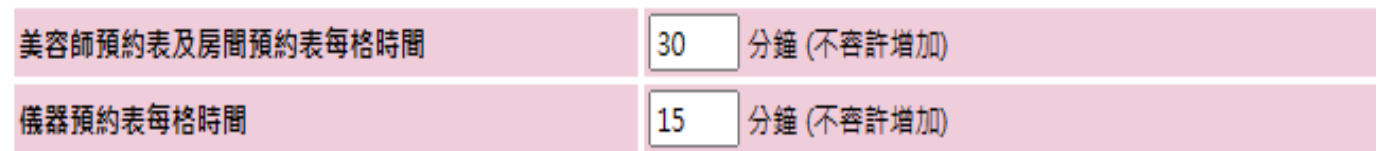

美容師及房間預約表的時間格,系統預設時間格為 30 分鍾。 用戶可以自行減少分鍾,如需要增加分鍾可以聯絡 HKB2B。

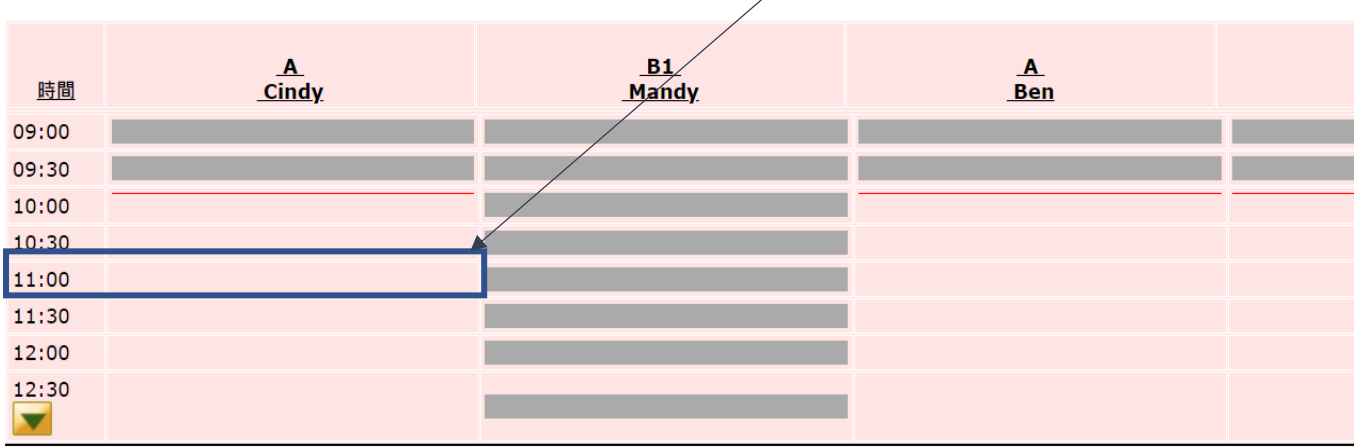

儀器預約表的時間格,系統預設時間格為15分鍾。 用戶可以自行減少分鍾,如需要增加分鍾可以聯絡 HKB2B。

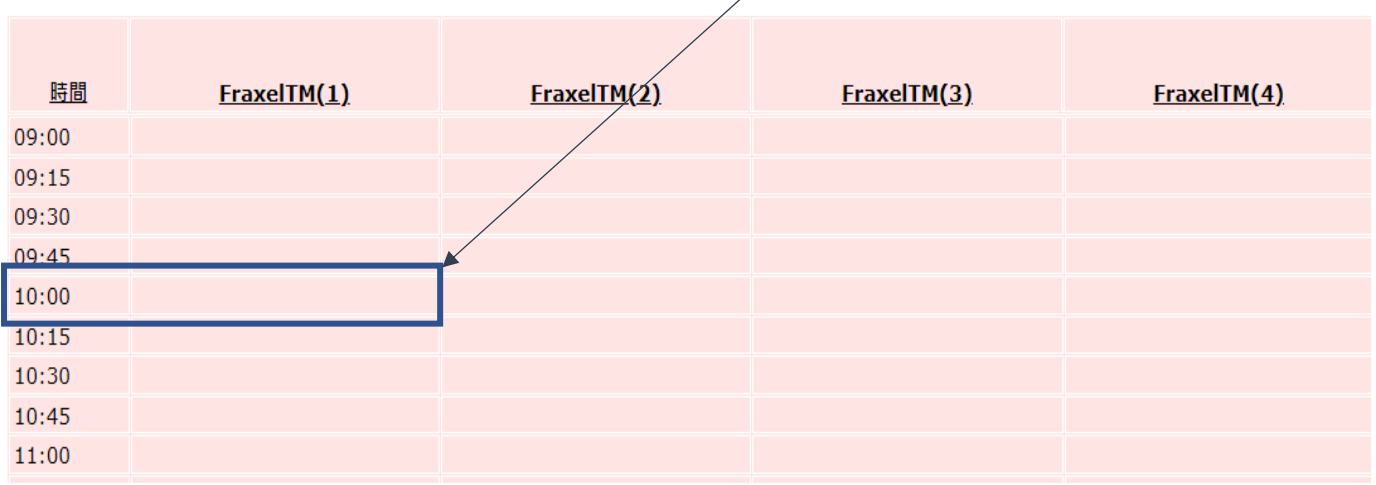

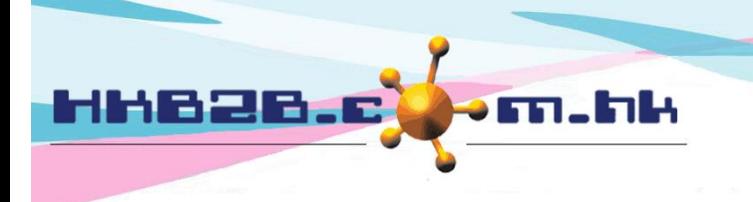

香港灣仔軒尼斯道 48-62 號上海實業大廈 11 樓 1102 室 Room 1102, Shanghai Industrial Investment Building, 48-62 Hennessy Road, Wan Chai, Hong Kong Tel: (852) 2520 5128 Fax: (852) 2520 6636 Email: cs@hkb2b.com.hk Website: http://hkb2b.com.hk

#### 新增預約管制

員工為會員新增預約時,必須選取護理。系統預設無需選取護理。 剔選 [是],新增預約必須選取護理。

#### 新增預約必須有護理

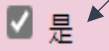

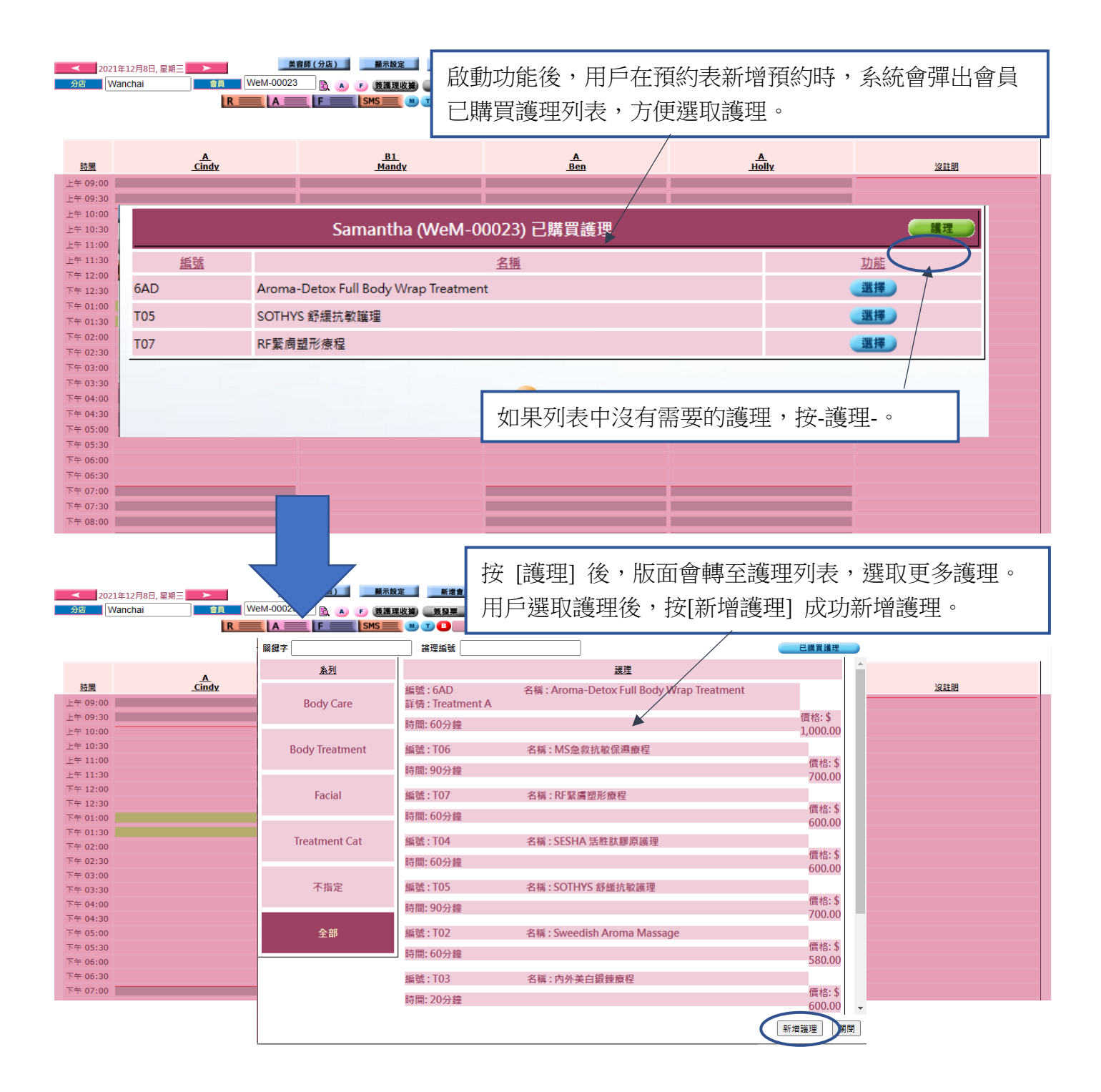

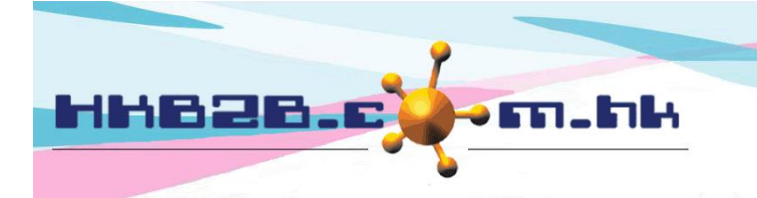

■是

香港灣仔軒尼斯道 48-62 號上海實業大廈 11 樓 1102 室 Room 1102, Shanghai Industrial Investment Building, 48-62 Hennessy Road, Wan Chai, Hong Kong Tel: (852) 2520 5128 Fax: (852) 2520 6636

# 自動更改會員加分店

11:00

系統預設不會自動更改會員加分店。 剔選 [是],啟動功能。

#### 自動更改會員加入分店至首次護理扣除分店

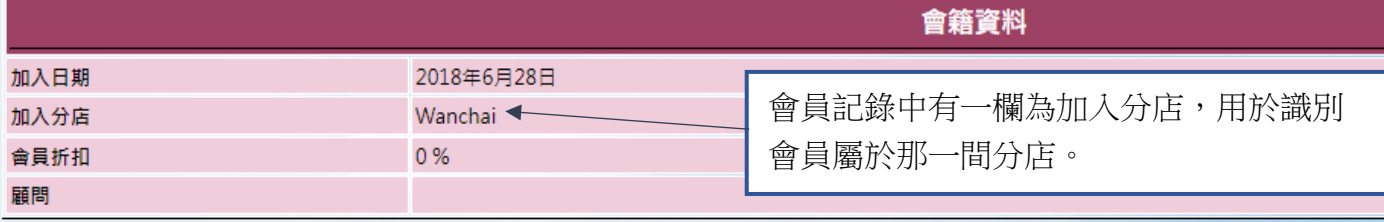

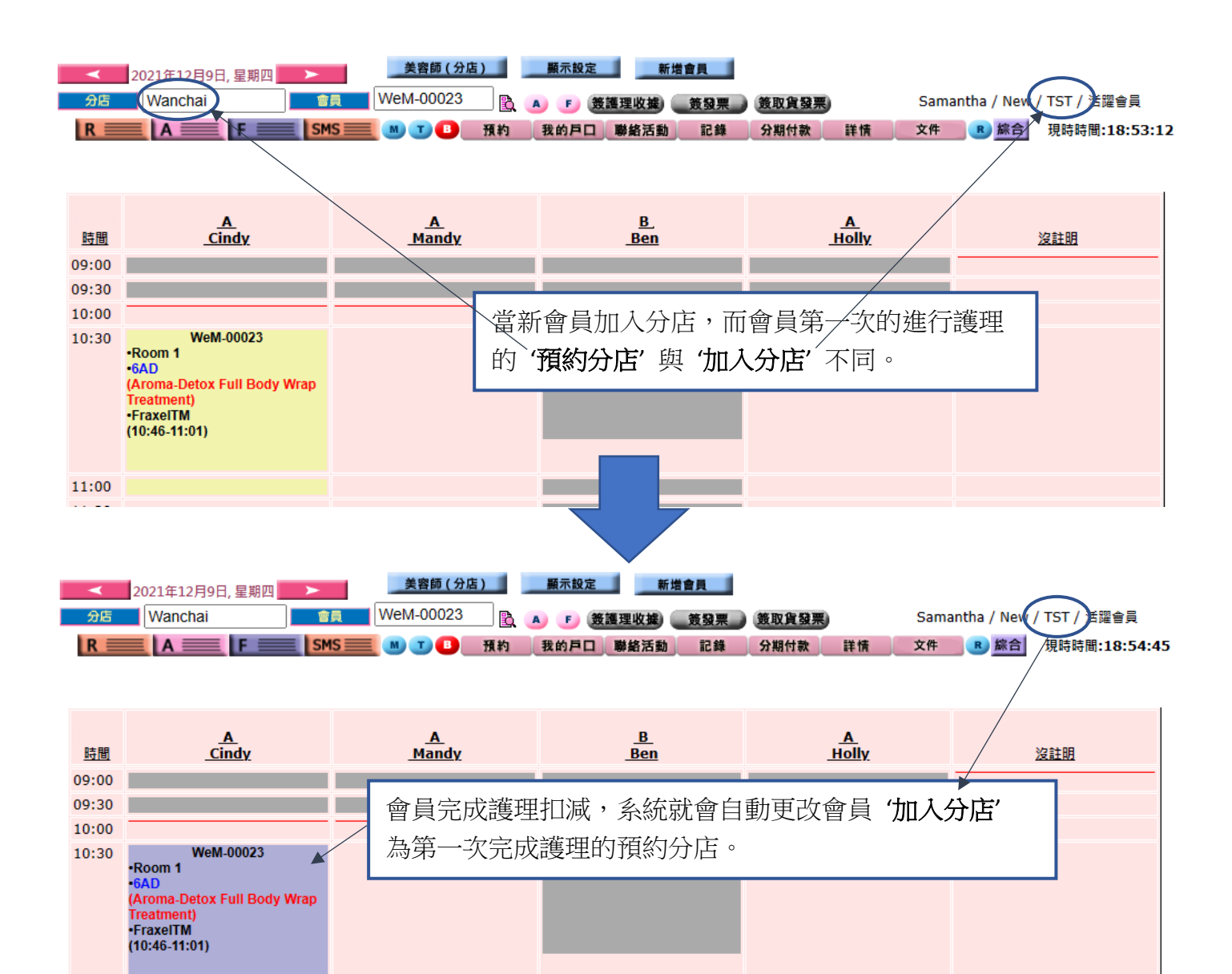

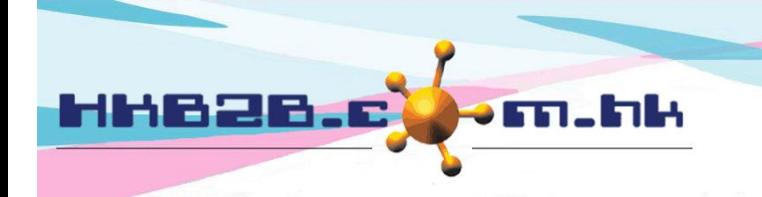

HKB2B Limited 香港灣仔軒尼斯道 48-62 號上海實業大廈 11 樓 1102 室 Room 1102, Shanghai Industrial Investment Building, 48-62 Hennessy Road, Wan Chai, Hong Kong Tel: (852) 2520 5128 Fax: (852) 2520 6636 

# 必須先設定員工值日表

系統預設不需要預先設定員工值日表,預約表才可以接受預約。 剔選[是],啟動功能。

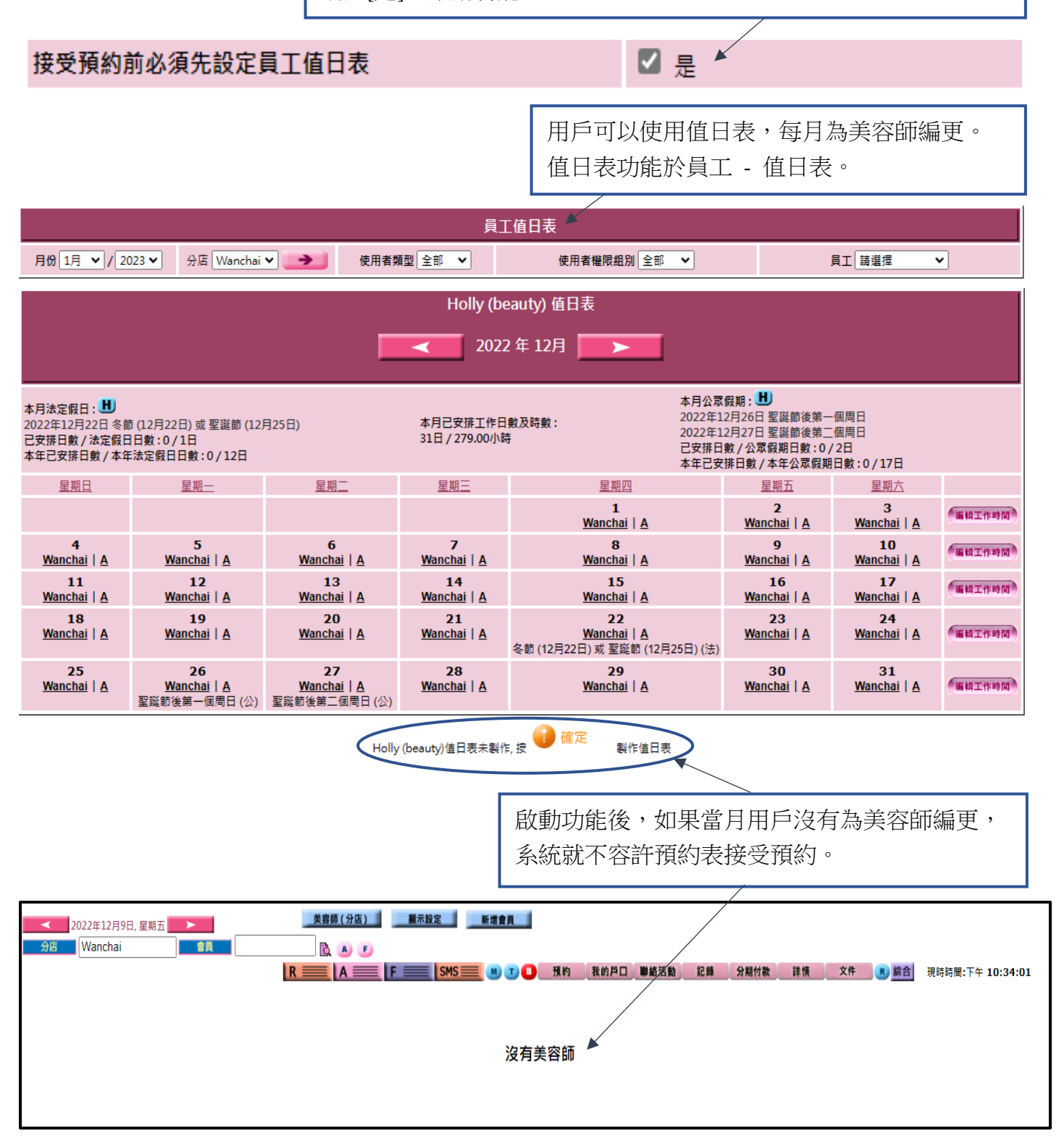

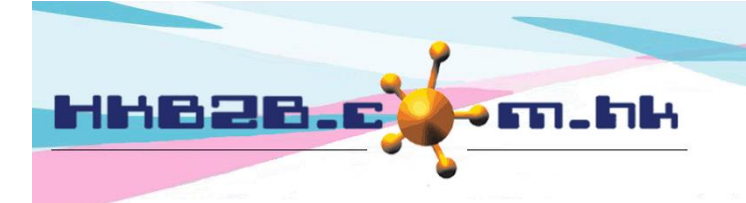

Wan Chai, Hong Kong

香港灣仔軒尼斯道 48-62 號上海實業大廈 11 樓 1102 室 Room 1102, Shanghai Industrial Investment Building, 48-62 Hennessy Road,

Tel: (852) 2520 5128 Fax: (852) 2520 6636

Email: cs@hkb2b.com.hk Website: http://hkb2b.com.hk

■是

### 只接受同一分店的會員預約

系統預設容許,會員在各分店預約。 剔選 [是],啟動功能。

#### 只接受同一分店的會員預約 (加入分店)

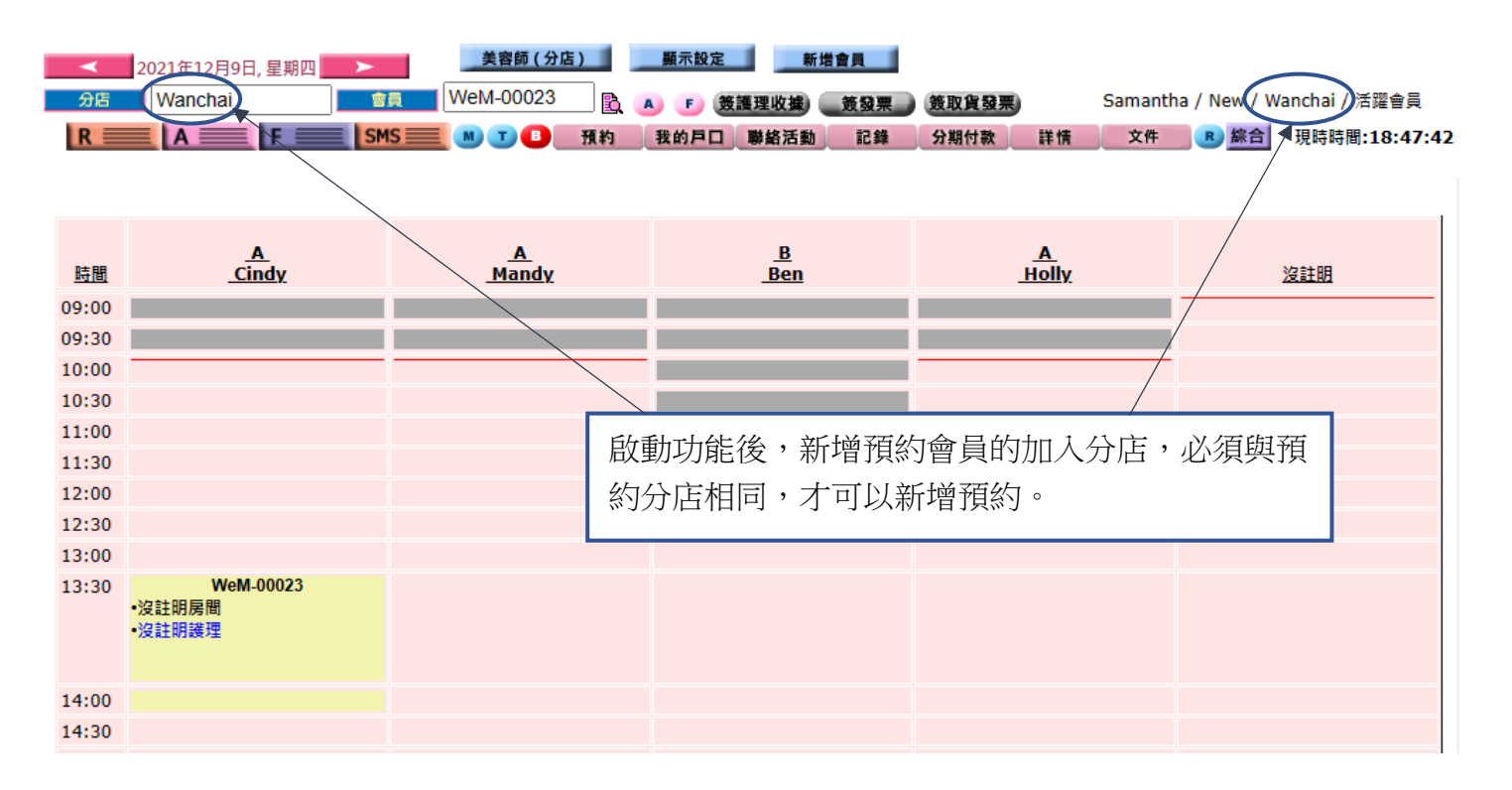

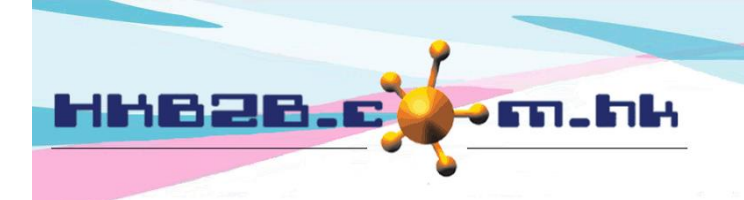

香港灣仔軒尼斯道 48-62 號上海實業大廈 11 樓 1102 室

Room 1102, Shanghai Industrial Investment Building, 48-62 Hennessy Road, Wan Chai, Hong Kong

Tel: (852) 2520 5128 Fax: (852) 2520 6636

## 處理取消+扣除,失約+扣除

此功能是用於會員預約了護理時間,但預約當日會員沒有出席。 不論會員是取消或失約,用戶可以於會員戶口中扣除相關護理。

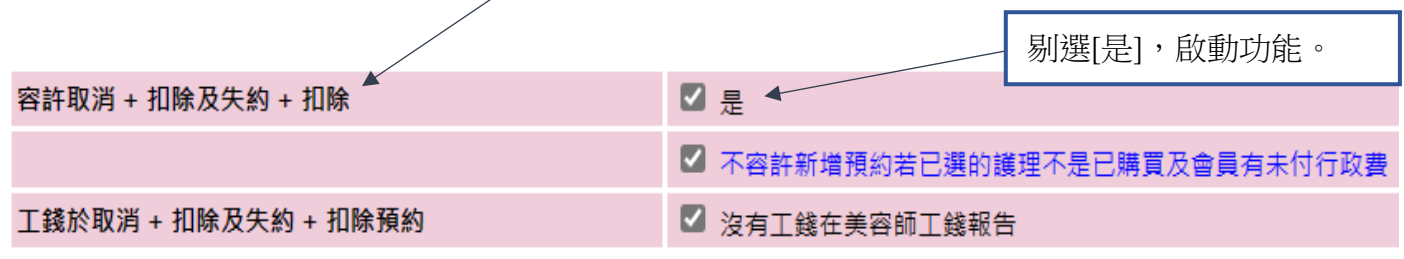

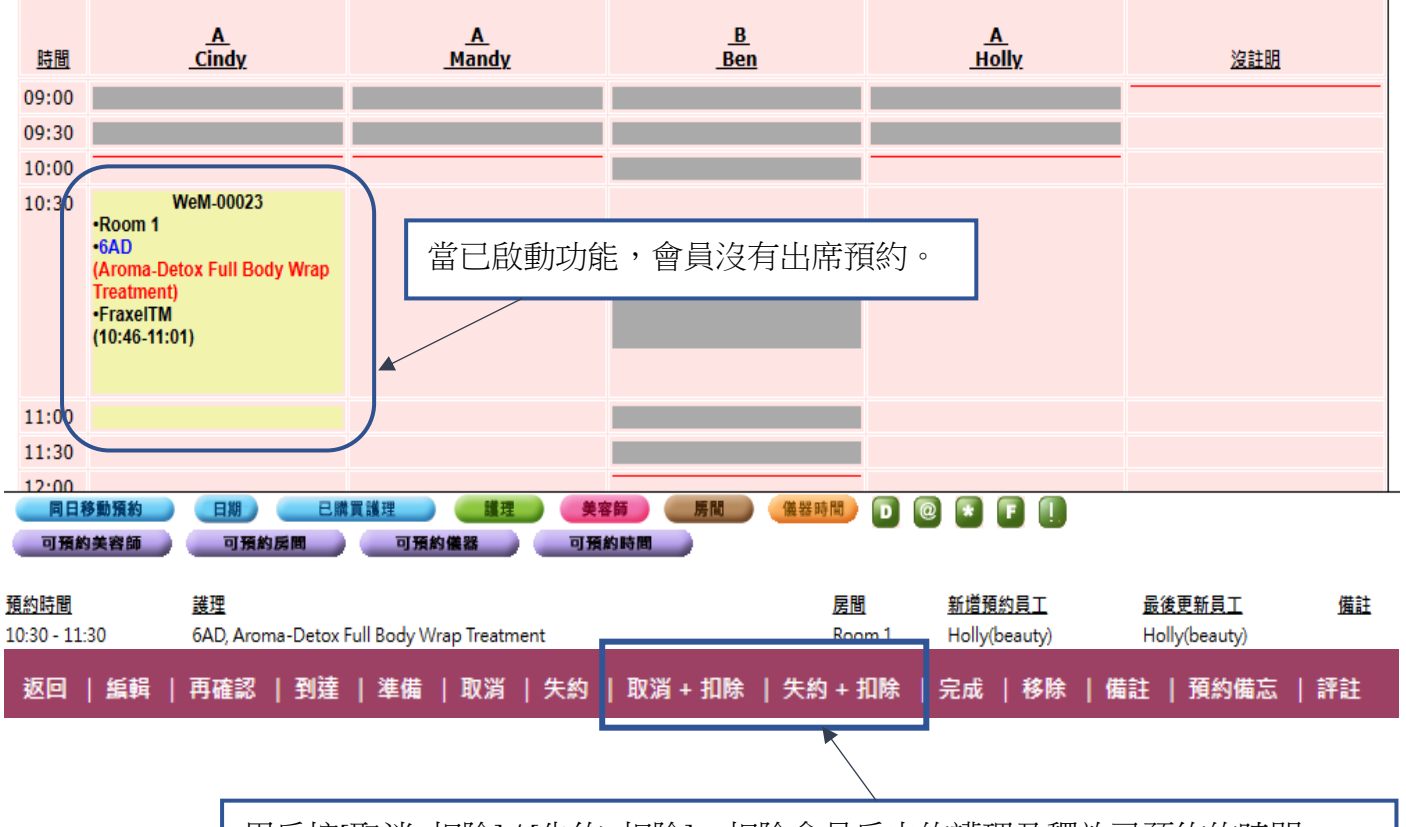

用戶按[取消+扣除] / [失約+扣除],扣除會員戶中的護理及釋放已預約的時間。

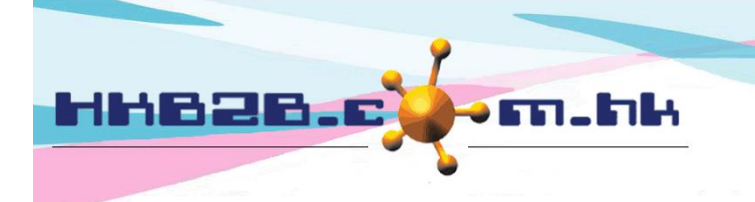

香港灣仔軒尼斯道 48-62 號上海實業大廈 11 樓 1102 室 Room 1102, Shanghai Industrial Investment Building, 48-62 Hennessy Road, Wan Chai, Hong Kong

Tel: (852) 2520 5128 Fax: (852) 2520 6636

Email: cs@hkb2b.com.hk Website: http://hkb2b.com.hk

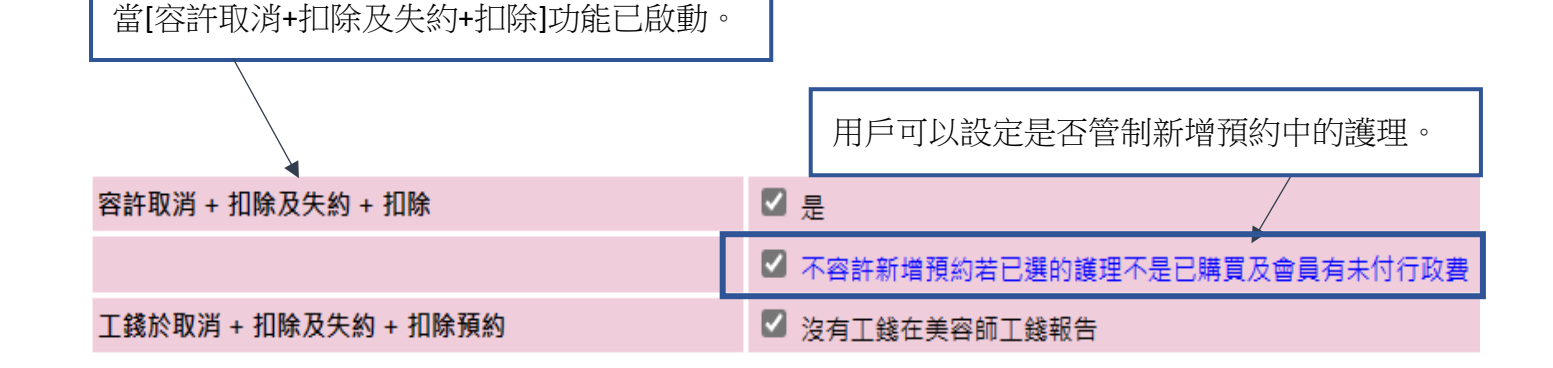

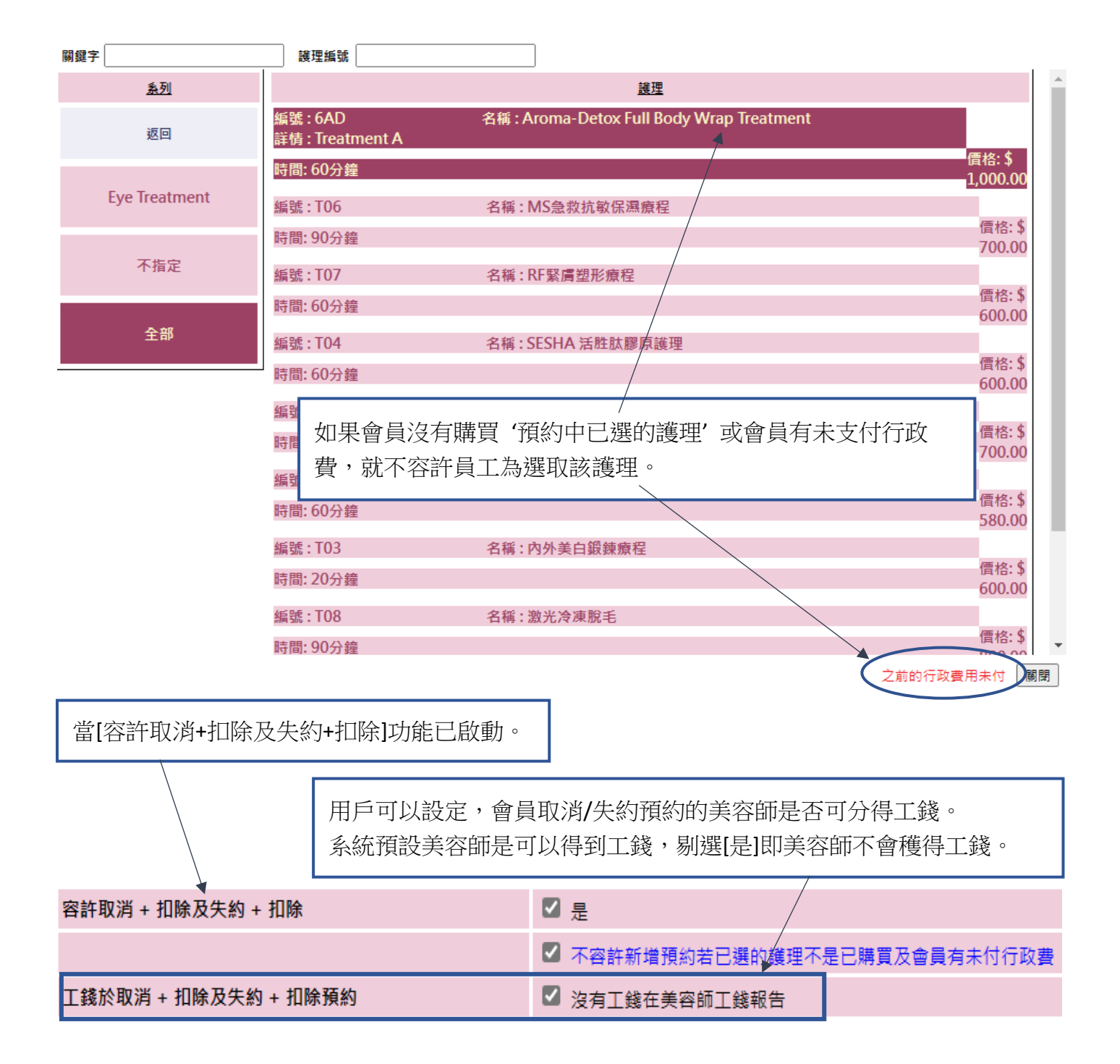

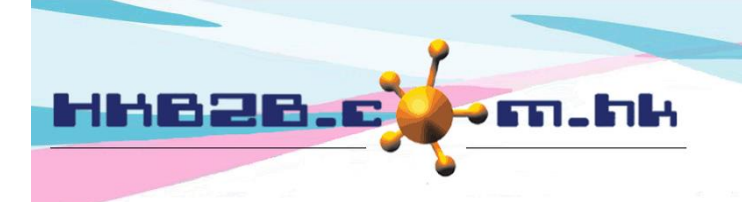

香港灣仔軒尼斯道 48-62 號上海實業大廈 11 樓 1102 室 Room 1102, Shanghai Industrial Investment Building, 48-62 Hennessy Road, Wan Chai, Hong Kong

Tel: (852) 2520 5128 Fax: (852) 2520 6636

# 項目根據到期日自動失效

系統預設,當會員戶口中項目到期。

#### 會員已購買項目根據到期日自動失效 (因為系統會自動產生過期發票)

啟動自動製作過期發票 更改記錄 [ 按此更改至停用自動製作過期發票 ]

按此更改至停用自動製作過期發票。

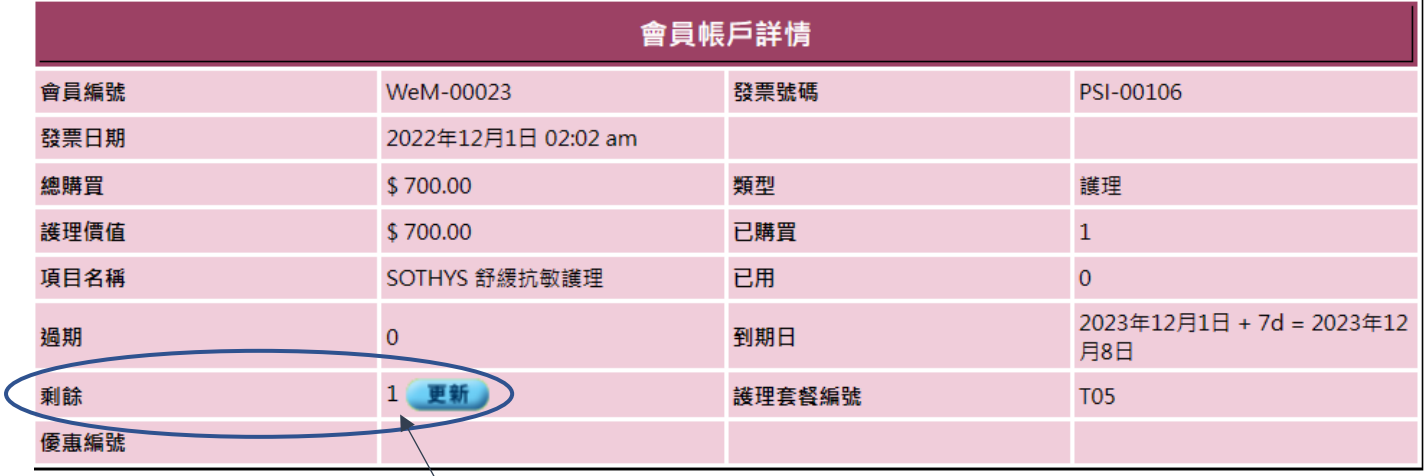

當期項已過,系統會自動產生過期發票。已過期項目數量 會由 '未完成' 移至 '過期'。

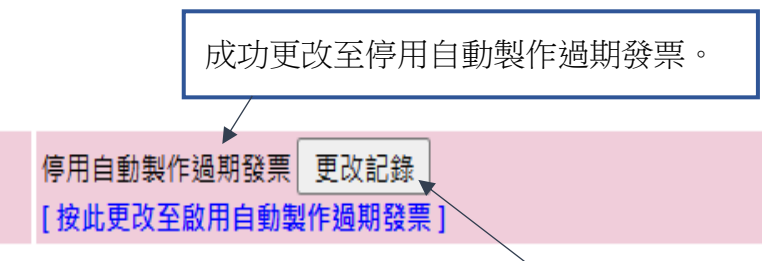

會員已購買項目根據到期日自動失效 (因為系統會自動產生過期發票)

按[更改記錄],查看更改設定記錄。

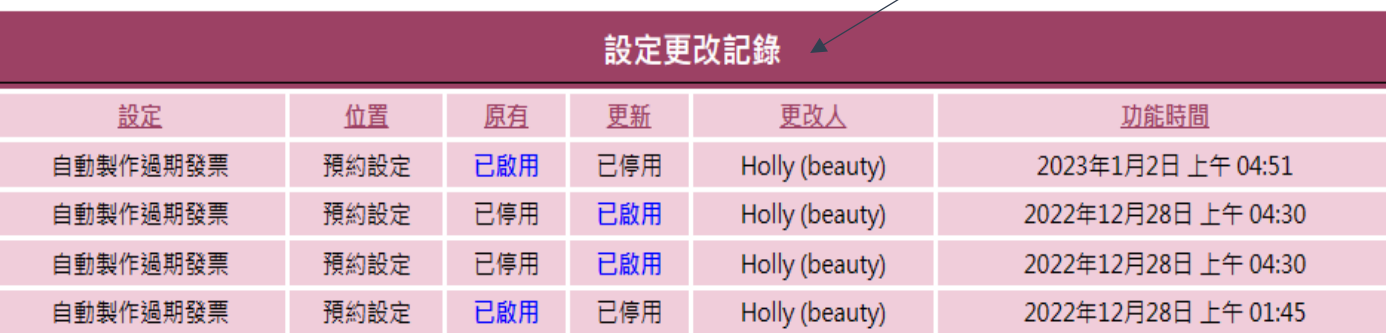

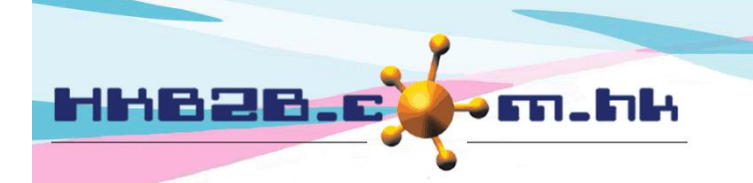

香港灣仔軒尼斯道 48-62 號上海實業大廈 11 樓 1102 室 Room 1102, Shanghai Industrial Investment Building, 48-62 Hennessy Road, Wan Chai, Hong Kong Tel: (852) 2520 5128 Fax: (852) 2520 6636

# 容許使用未付項目

系統預設容許,使用未付項目來完成護理 剔除[容許],不容許使用未付項目扣減。

容許使用未付項目

■容許

**■是** 

## 合資格的美容師

系統預設沒有限制,剔選 [方格]啟動管制。

#### 只容許合資格的美容師來接受護理預約

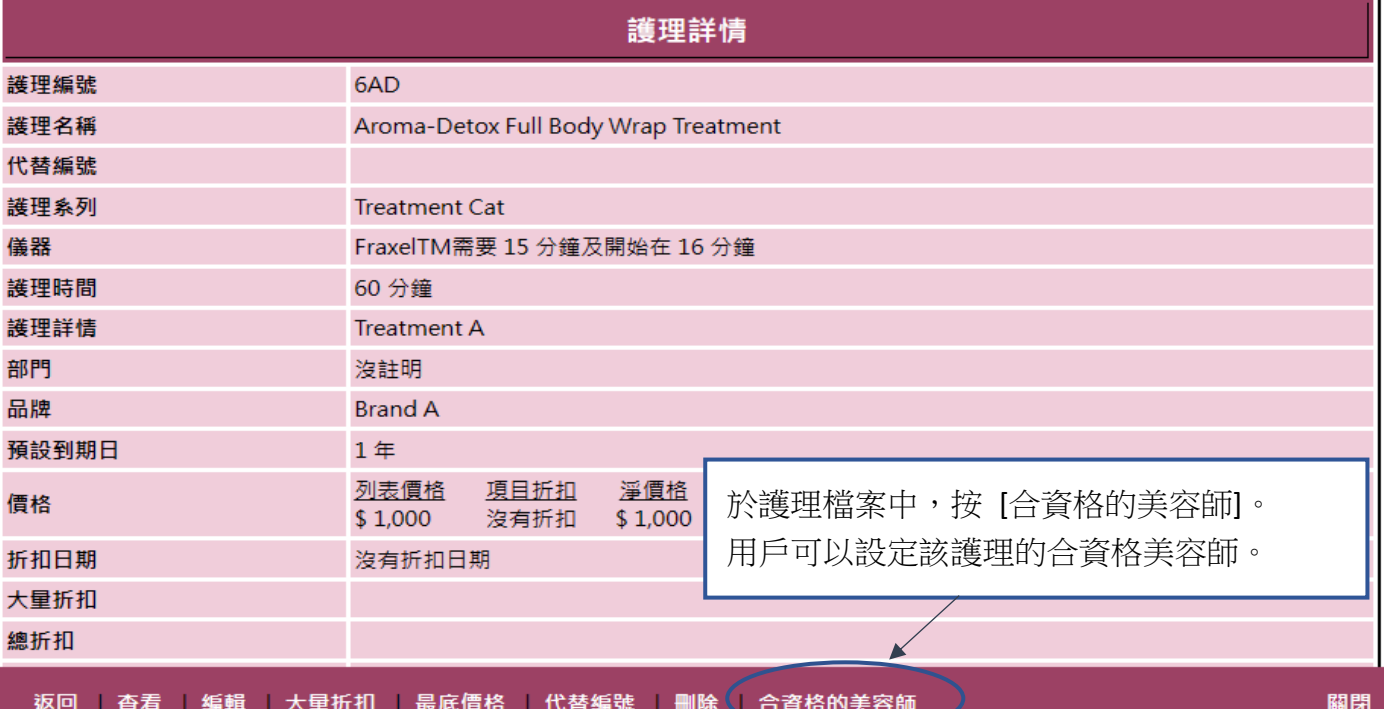

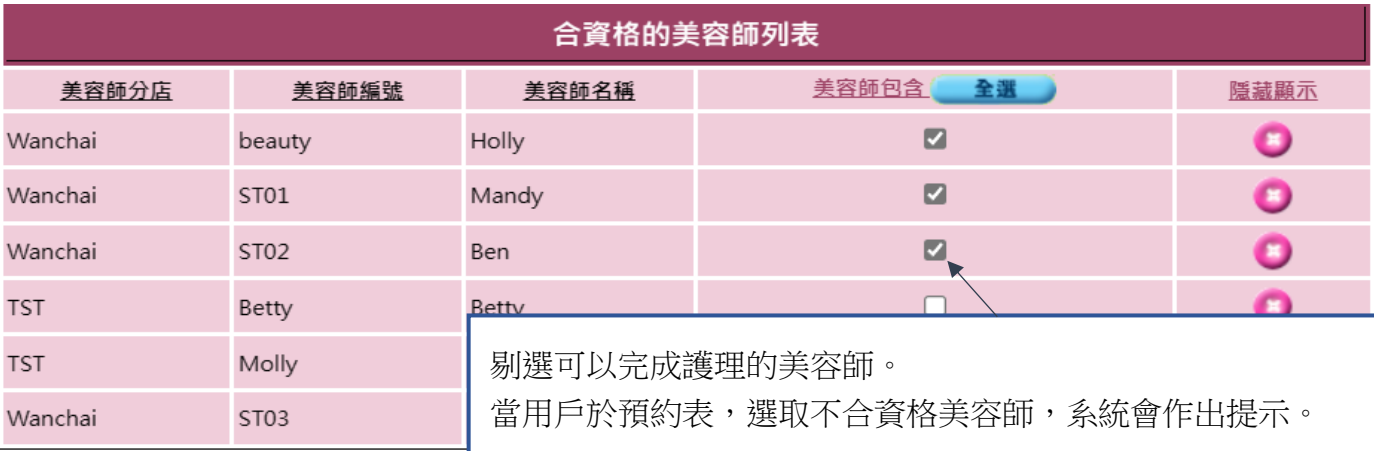

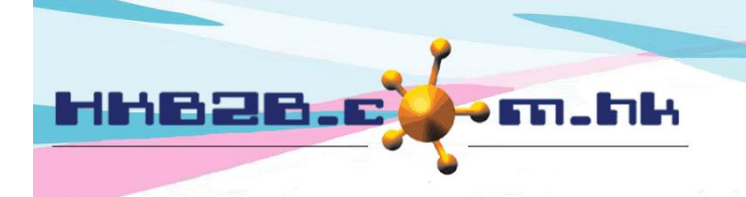

HKB2B Limited 香港灣仔軒尼斯道 48-62 號上海實業大廈 11 樓 1102 室 Room 1102, Shanghai Industrial Investment Building, 48-62 Hennessy Road, Wan Chai, Hong Kong Tel: (852) 2520 5128 Fax: (852) 2520 6636 

## 每日最高預約時間管制

系統預設沒有限制。剔選 [方格], 啟動管制。 用戶可於員工檔案,設定員工每日最高預約時間。

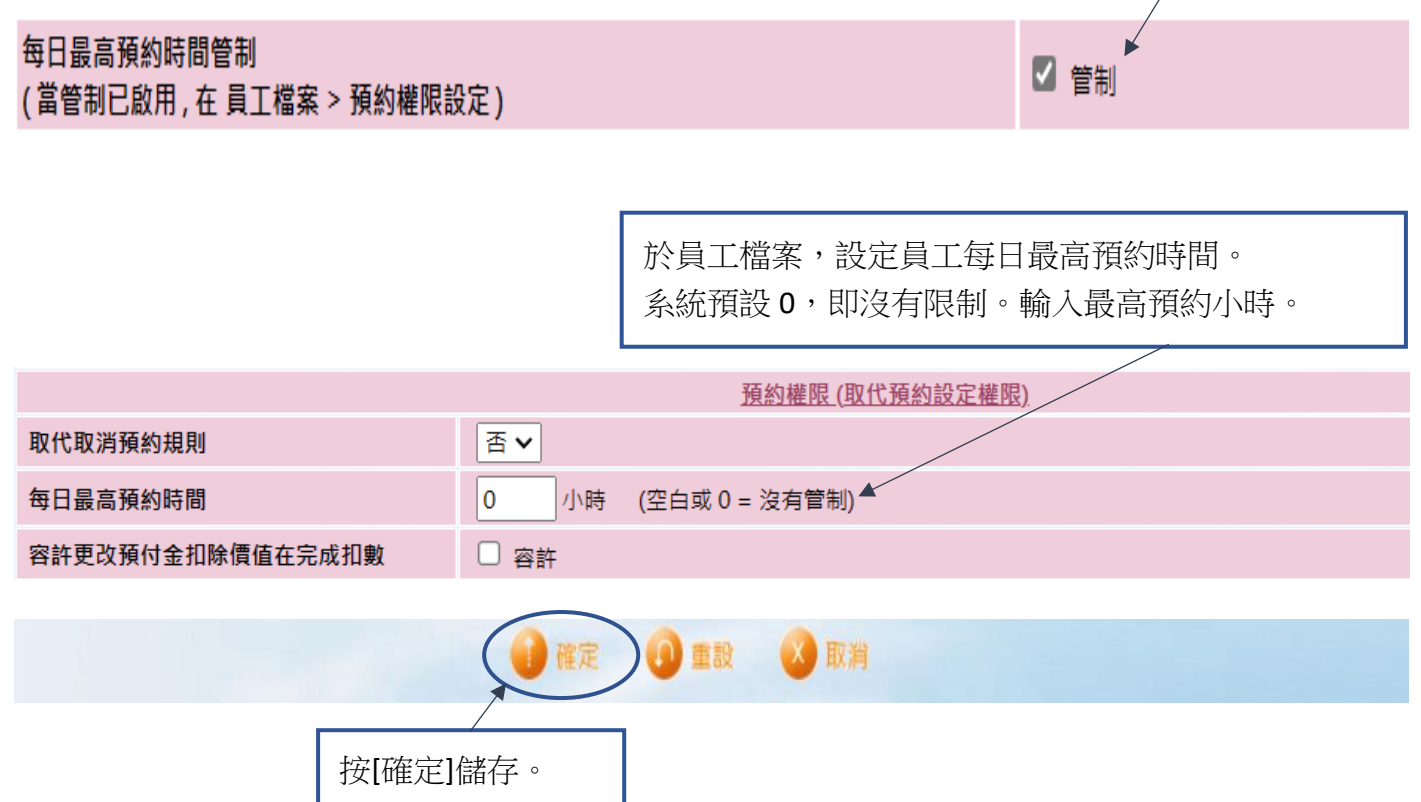